## **Eltern-Portal App auf Smartphones installieren**

Bitte den folgenden QR-Code scannen

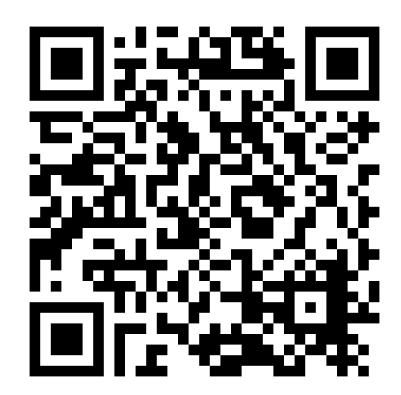

**Android Smartphone**

Auf "installieren" klicken.

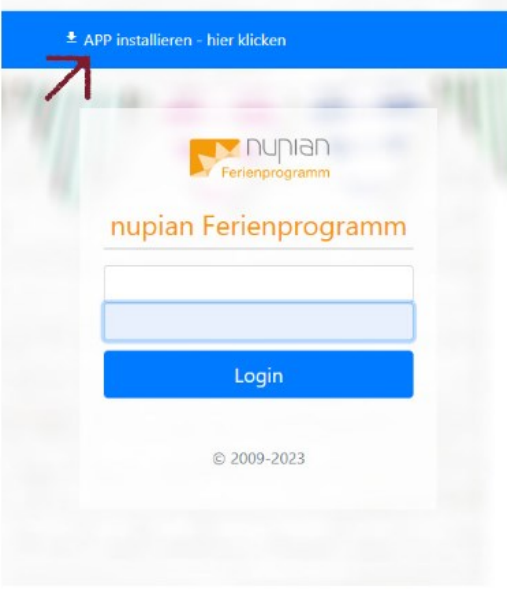

**Apple Smartphones**

"Zum Home-Bildschirm" klicken.

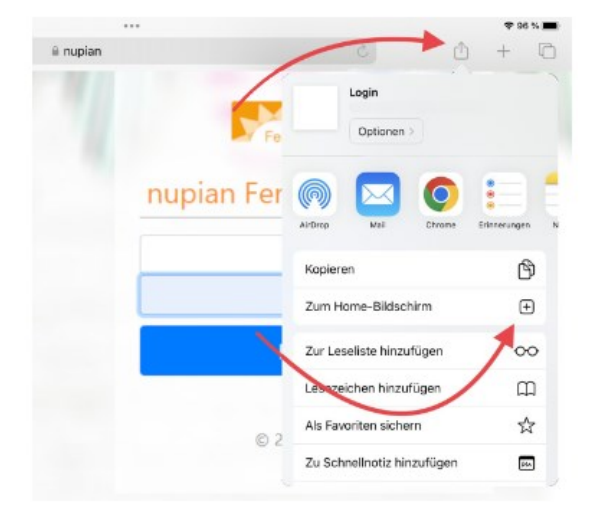

Das Nupian Eltern-Portal erscheint dann als Web-App auf Ihrem Smartphone Desktop.